### **HOW TO VIEW INVOICES IN ACADIS**

## *FIRST*

make an account in Acadis

#### <https://cfa.acadisonline.com/>

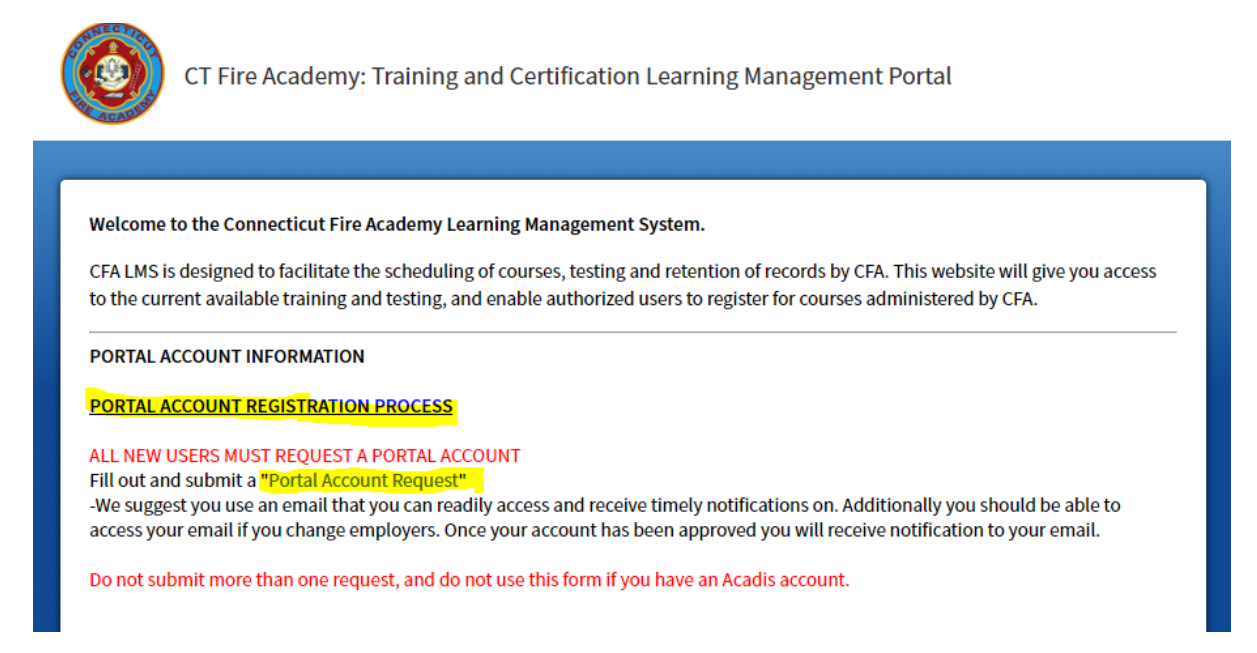

Fill out the Request Portal account online (FF ID is just last name (first 4 letters) and the first letter of your first name, & last 4 of SS#)

Submit the form. You will get notification within 24 hours of your account.

# *NEXT*

Sign in  $&$  Go to  $A$ cademy Resources on the left hand side of the page

#### **WebForms**

Fire Department/Organization Portal Enhancement Authorization, fill it out and hit submit.

People you list will than get permission to see invoices, access records.